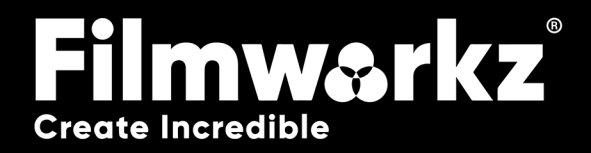

## DVO ALIAS<br>ISERGIDE user guide

### What Does it Do?

**DVO Alias** is used to address the negative side effects of out-of-band vertical frequencies that show up as line flicker or "twitter" on the screen. It's frequently employed to mitigate the in-between field flicker in CRT monitors, as well as to reduce flickering artifacts in footage featuring venetian blinds or car grills.

Line flicker refers to the undesirable visual effect where horizontal lines on the screen appear to shimmer or flicker. This phenomenon often occurs when certain vertical frequencies in the video signal interfere with each other or aren't properly aligned. The interference can be particularly noticeable in footage containing venetian blinds or car grills, as these fine vertical structures can accentuate the flickering effect.

#### How Do You Use it?

**DVO** Alias works on the following platforms: It's also coming soon to:

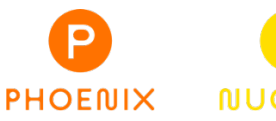

**MUC** 

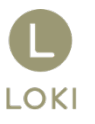

If you're already a Filmworkz veteran, you can jump right in and use DVO Alias, however if you need a hand getting going, check out these QuickStart Guides:

[PHOENIX QUICKSTART GUIDE](https://forum.filmworkz.com/t/q6hs6fp/phoenix-interface-quickstart-guide) NUCODA [QUICKSTART GUIDE](https://forum.filmworkz.com/t/x2hdz5z/nucoda-interface)

### Getting Started

- 1. Launch your platform on your workstation.
- 2. Locate the toolbar, (positioned on the lefthand side of the interface)

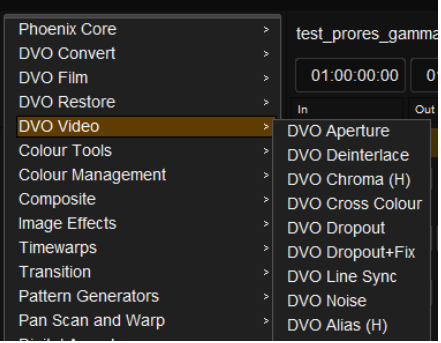

4. Click on it and the control panel under appears.

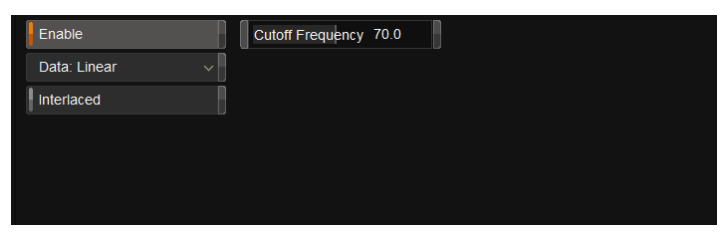

3. Scan the toolbar options until you find the **DVO Alias** tool.

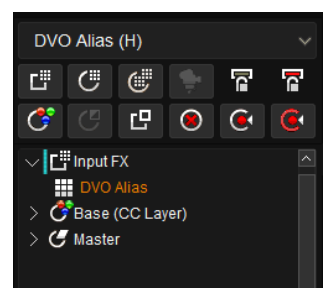

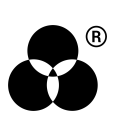

#### Control Panel Explained **DATA**

Data: Linear

Select the data format of the image; video cameras typically use a Linear data format. If the Data setting is incorrect, the result can be affected.

**Values:** Linear, Log (default follows the project setting)

#### Cutoff Frequency

#### Cutoff Frequency 70.0

The cutoff frequency determines the point at which the filter begins to attenuate or block certain frequency components.

When the cutoff frequency is set to a lower value, it means that the filter will start attenuating or blocking frequencies at a lower point, allowing only the lower-frequency components to pass through. This results in a narrower bandwidth and more aggressive filtering of higher frequencies.

A setting of 100% equals a full bypass. The best workflow is to use a higher value and lower it until the artefacts have been fixed.

**Values:** 0 – 100

**Default:** 70

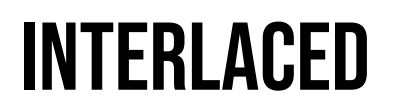

Interlaced

Enable *Interlaced* if your material is interlaced.

# **WANNA KNOW**

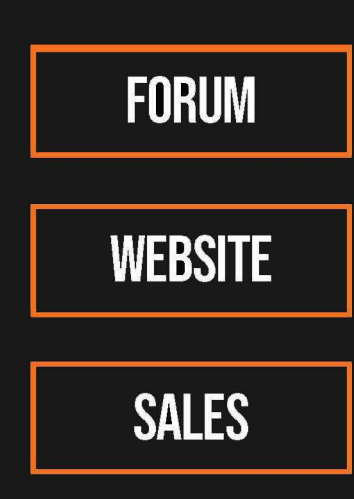

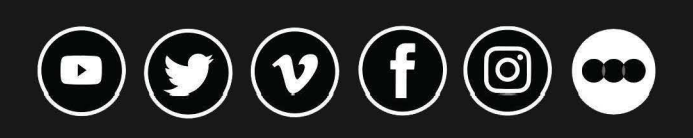

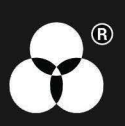